## **PROCEDURE POUR EXPORTER LE FICHIER DES ECRITURES COMPTABLES**

- 1) Vérifier que le N° SIREN est bien saisi dans la fiche Entité. Paramètres – Paramètres généraux – Modifier Entité
- 2) Télécharger et installer la procédure d'export des écritures comptables Utilitaires – Importation fichiers – dans la partie Descriptifs, cliquez télécharger. Vous arrivez sur Internet et dans la partie V12 – V13, en bas de la liste, vous avez Export Ecritures comptables. Clic droit – Enregistrer la cible du lien sous BUREAU. Fermer Internet Vous êtes toujours sur l'écran de gestion de transfert des données Dans la partie descriptifs, cliquez importer et aller chercher sur le bureau le fichier export\_ecritures\_prg.txt et l'ouvrir. Il apparaît dans la liste des programmes d'import
- 3) En Etats Etats récapitulatifs ou Comptabilité générale Journaux Cocher Journal général et validation. Les écritures s'affichent, cliquez sur envoyer vers….. Sur l'écran suivant, Cocher vers Fichier Cocher Utiliser un descriptif et sélectionner Export des Ecritures Décocher En tête Cocher Titres de colonnes Cocher Corps du Document et Valider Un message vous informe que le fichier a été exporté à l'adresse C :xxxxx Vous retrouverez le fichier, en format txt, à l'adresse indiqué. Fichier à transférer à l'administration fiscale avec le document en page suivante.

Ci après, descriptif à joindre à la demande de l'administration fiscale

Fichier des écritures comptables – Livre des procédures fiscales Article A47 A-1 Modifié par Arrêté du 29 juillet 2013 - art. 1 extrait de : http://www.legifrance.gouv.fr/affichCodeArticle.do?idArticle=LEGIARTI000027804775&cidTexte=LEG ITEXT000006069583&dateTexte=20130802&oldAction=rechCodeArticle

1

## **FICHIER DES ECRITURES COMPTABLES**

- 1) SEPARATEUR D'ENREGISTREMENT : Retour chariot + Fin de ligne
- 2) SEPARATEUR DE ZONE : Tabulation
- 3) JEU DE CARACTERES : ISO-8859-1

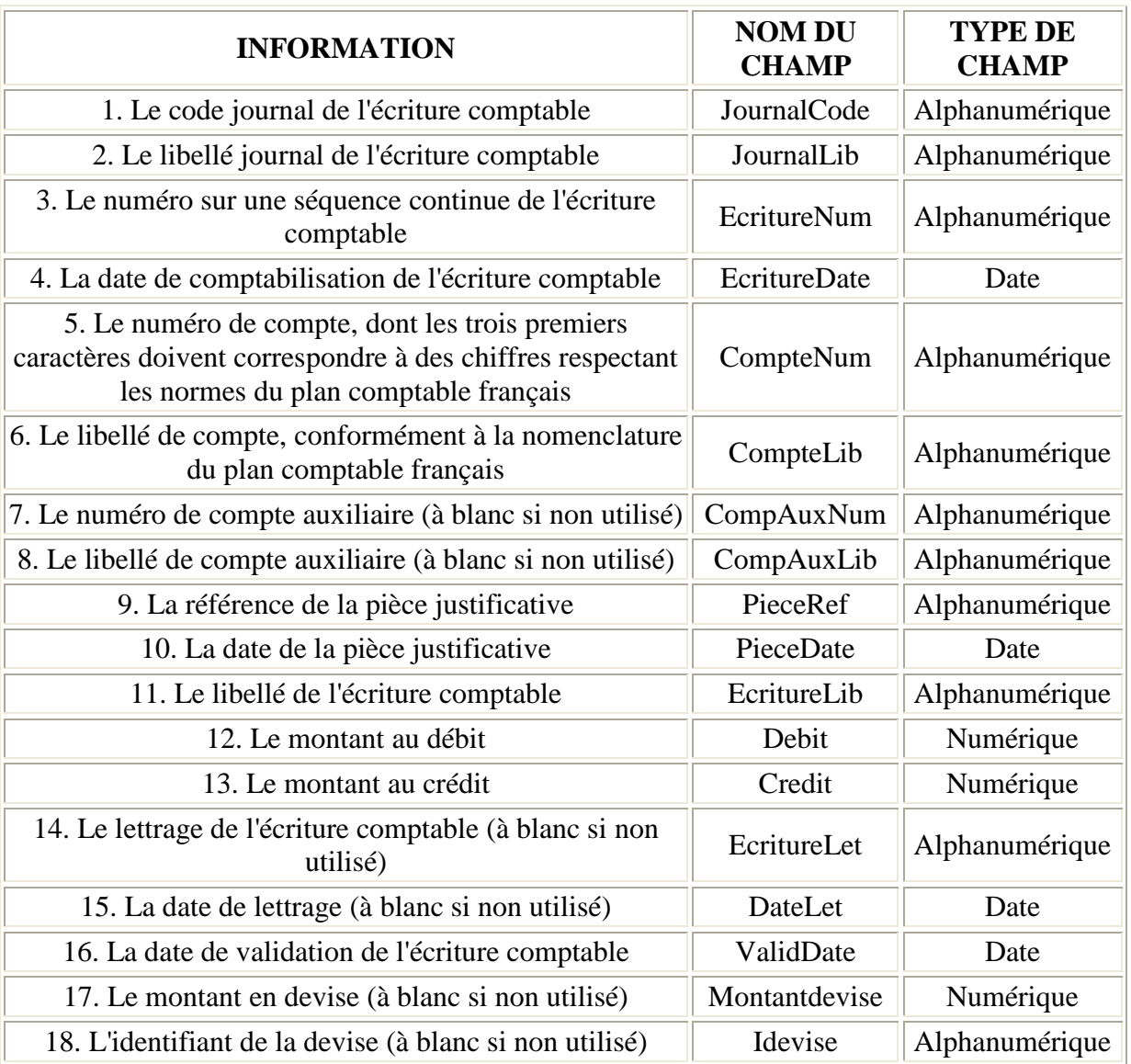

Fichier des écritures comptables – Livre des procédures fiscales Article A47 A-1 Modifié par *Arrêté du 29 juillet 2013 - art. 1* extrait de : http://www.legifrance.gouv.fr/affichCodeArticle.do?idArticle=LEGIARTI000027804775&cidTexte=LEG ITEXT000006069583&dateTexte=20130802&oldAction=rechCodeArticle

2